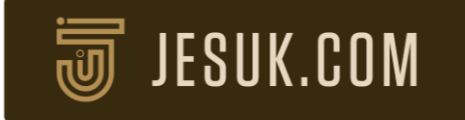

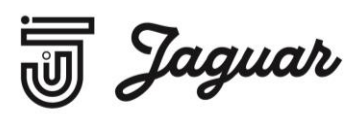

## Setting login details for your account on the new Jaguar Espresso Systems website

Existing Jaguar Espresso customers should have received an email within the last week from [marketing@jesuk.com](mailto:marketing@jesuk.com) with the subject line: Getting set up on Jaguar Espresso System's new website.

If you cannot see the email, it may have fallen into the junk folder. If not, please follow one of the two steps below:

- A) If you are not sure of the primary email address associated with your Jaguar account, please get in touch wit[h marketing@jesuk.com](mailto:marketing@jesuk.com) quoting your company name and account number (this will be the username you use to login to the current Jaguar website: ie. A365) to let us know. We will then send you your account email and instructions for setting up your login details on the new website.
- B) If you believe you know the primary email address associated with your Jaguar account, follow the steps below to get set up. If you have any issues, please contac[t marketing@jesuk.com](mailto:marketing@jesuk.com)

## Setting up your account:

- 1. Click the following link, enter your primary account email and click "Reset My Password": <https://new.jesuk.com/customer/account/forgotpassword>
- 2. Within a few minutes you should receive an email from marketing@jesuk.co.uk prompting you to reset your password. In this email click the bold text "Set a new password"
- 3. Choose your new password and click "Reset my password".
- 4. You will be redirected to the login page where you can use your account email and password to enter your account.

That's it. Once inside, take a look around. If you think your primary account email is incorrect, or you have any questions or issues, feel free to get in touch at marketing@jesuk.com and we will be right back to you with answers to your questions.

One last note. We have worked hard to ensure our new website works for everyone. However, we may not be able to continue to keep the site looking and working its best on Internet Explorer in the long run, as this product is no longer supported or updated by Microsoft.

If you use Internet Explorer, why not install [Google Chrome](https://support.google.com/chrome/answer/95346?co=GENIE.Platform%3DDesktop&hl=en) or Internet Explorer's replacement-[Microsoft Edge.](https://www.microsoft.com/en-us/edge) That way, we can ensure the site works as it is supposed to for all our customers going forward.

We hope you like our new site. Over the next few months, we'll be adding even more content and features to the site so watch this space!